# **GUIDE DE RÉCEPTION MATIN**

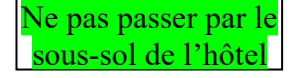

### **1) PRISE DE SERVICE**

➢ Réception/sanitaires communs/hall => désinfecter les claviers des ordinateurs et du TPE, les surfaces de travail, la tablette du comptoir, les combinés téléphoniques, les poignées de porte, les interrupteurs, les boutons de commande ascenseur (y compris à l'intérieur de la cabine), les rampes d'escaliers, les digicodes, les boutons de commande du photocopieur, le rack et ses micas, les plateaux des tables basses en verre, la robinetterie etc…

➢ Faire le point avec l'agent de sécurité : arrivées tardives ; départs matinaux : restitution des clés dans boite clés clients ; restitution trousseau clés agent de sécurité dans boite clés bureau prof

- ➢ Enlever le répondeur du standard téléphonique
- ➢ Consulter le cahier des consignes
- ➢ Consulter le planning des salons et vérifier les mises en place
- $\triangleright$  Faire attention aux réveils.
- ➢ Répartir les élèves (c'est le MHRC en responsabilité qui organise) :
	- Deux élèves en front office : standard, réveil, facturation Eole, départs client
	- Un élève en back office (réservations hôtel, réservations restaurant, travaux de bureautique, traitement des mails)

#### ➢ **Contrôler** :

- Les éditions de facturation laissées par l'équipe de la veille :
	- 1. facturation automatique
	- 2. facturation des transferts restaurant effectuée par le caissier du RA la veille au soir *Attention* : pour les clients en soirée étape, uniquement les suppléments doivent avoir été facturés sur Eole (en profiter pour faire la vérification pour la totalité du séjour) puis classer les factures des repas dans le bac des clients présents
- L'édition de chiffre d'affaires laissée par l'équipe de la veille : « Ventes hôtel par services de facturation et détaillées » => concordance avec les contrôles précédents
- L'édition des « Règlements » laissée par l'équipe de la veille => concordance avec les encaissements réalisés et le fond de caisse
- $\bullet$  L'édition du « Récap main courante » laissée par l'équipe de la veille  $\Rightarrow$  écart à 0

#### ➢ **Enregistrer/facturer** :

 Faire arriver les arrivées tardives et les facturer sur Eole De plus vérifier si les arrivées tardives sont bien notées sur feuille de travail des femmes de chambre et sur la fiche récapitulative des petits déjeuners En cas de doute, vérifier les clés de chambre (clé dans sa case = no show)

#### ➢ **Contrôler et si besoin compléter la feuille de travail des femmes de chambre** préparée par l'équipe du soir.

Vérifier répartition éventuelle entre ONET (société de sous traitance) et la classe d'élèves => feuille en 3 exemplaires surlignés de couleurs différentes (celui pour ONET => surligner QUE les lignes des # qui les concerne, celui pour la classe => idem, celui pour la réception => recap avec les différentes couleurs).

➢ **Contrôler et si besoin compléter la feuille récapitulative des pdej** préparée par l'équipe du soir, en faire une copie et la remettre au prof aux pdej (en cas de Early breakfast mettre à disposition un élève de réception pour aider)

➢ Détacher le ticket de télécollecte du TPE, contrôler que son montant soit identique à celui de la feuille de caisse de la veille (attention restaurant compris) et l'agrafer (peut être fait plus tard dans la journée)

➢ Vérifier les départs du jour :

- **Prendre la liste des départs Eole (imprimée par l'équipe du soir) et la comparer avec les dossiers clients présents dans le bac (relire chaque fiche de réservation pour contrôler la date de départ, la facturation sur Eole et prendre connaissance des éventuels débiteurs)**
- **Sur le rack, vérifier la présence des micas rouges sur les chambres en départ**

➢Facturer et encaisser les salons (peut être fait au cours de la matinée) :

- s'il s'agit d'une simple location de salon sans restauration, créer un compte facturable et enregistrer les diverses prestations consommées (code 590 = pause ; codes 60, 61, 65, 67 = location salon et petit salon jour ou ½ jour).
- s'il s'agit d'une journée d'étude, créer un compte facturable, enregistrer les diverses prestations consommées (code 590 = pause ; codes 69 et 70 = location salon journée étude ou  $\frac{1}{2}$  journée étude *attention ces prestations sont exprimées par personne !*), compléter la feuille de transfert salon, imprimer la facture en 3 copies (une pour le restaurant, une pour notre remise de caisse, une pour archivage), la solder en **91 transfert salon,** amener la facture et la feuille de transfert à la caisse du restaurant (garder une copie de la feuille de transfert à archiver dans le classeur à la réception).
- ➢ Consulter et traiter les réponses aux SMS (mails pour l'instant) « pendant séjour » sur Qualitelis :
	- en cas d'insatisfaction pour un départ du jour, informer les élèves qui font les départs
	- pour les autres, répondre et gérer l'insatisfaction dès que possible

➢ A 9h imprimer le planning d'occupation et le stocker dans la chemise SÉCURITÉ

# **2) LES DÉPARTS CLIENTS**

# **L'ENSEMBLE DES TACHES D'UN DÉPART DOIT ÊTRE TOTALEMENT EFFECTUÉ PAR UN SEUL RÉCEPTIONNISTE**

1/ Saluer le client, l'appeler par son nom si possible

2/ Lui demander son N° de chambre

3/ Sortir du bac le dossier client : fiche de réservation ET les éventuelles factures de restaurant

4/ Contrôler la facturation + **facturer le petit déjeuner du matin en départ si consommé (demander au client)**

5/ Annoncer le détail de la facture à l'oral, si besoin éditer le relevé => **bien s'assurer de l'accord du client sur le détail de la facture avant d'aller plus loin sur Eole**

6/ Faire les correctifs éventuels, dans ce cas créer un folio poubelle avec les annulations

7/ Proposer d'envoyer la facture par email (vérifier adresse email) ou sinon imprimer la facture et la remettre au client + imprimer un exemplaire pour l'intendance

8/ Procéder à l'encaissement en fonction du mode de règlement (cf. ci-dessous) en privilégiant les paiements par carte

9/ Lui demander s'il a passé un agréable séjour

10/ S'assurer que le client a bien déposé sa clé dans la boite clés clients, prendre congé

### **UNE FOIS LE CLIENT PARTI :**

11/ Sur Eole, procéder à la saisie du mode de règlement

er tas : la fiche de réservation

2<sup>ème</sup> tas : la facture avec le ticket de CB agrafé ou le chèque attaché avec un trombone ou encore noté « espèces »

3 ème tas : l'éventuel relevé + l'éventuel transfert restaurant

13/ Pointer sur la liste Eole des départs

Remarque : si le départ n'était pas prévu : prévenir les étages et mettre 1 mica rouge sur le rack

ATTENTION : sur Eole **NE PAS** "faire partir" le client

12/ Trier en 3 tas : 1

# **Rappel : vérifications pour chaque mode de règlement accepté à l'hôtel de Guyenne**

**Espèces :**

 Contrôler la somme donnée par le client et rendre la monnaie avant de ranger les billets dans le tiroir

### **Chèques :**

- $\triangle$  Vérifier le montant = facture
- Demander une pièce d'identité. Noter le n°, la date et le lieu d'émission du document au dos du chèque
- Vérifier l'identité et la signature du client avec la pièce d'identité
- Rajouter l'ordre (Régisseur des recettes Lycée de Gascogne) à l'aide du tampon encreur et accrocher le chèque (avec un trombone !) au double de la facture.

### **Cartes de paiement :**

- Utiliser le TPE (appuyer sur la touche verte s'il est en veille)
- Taper le montant avec deux zéros (pour les centimes) et valider (touche verte)
- Laisser le client insérer sa carte à puce dans la fente située en bas puis taper son code
- Valider (touche verte)
- Demander au client s'il désire son ticket. Si oui, valider avec la touche verte et le remettre au client, si non  $\Rightarrow$  touche rouge.
- Un autre ticket sort, il est pour la réception => l'agrafer au double de la facture

**Débiteurs :** cf. procédure dans classeur Procédures à la réception

### **3) FACTURATION DES PETITS DEJEUNERS & COMMANDE BOULANGERIE**

Après le retour de la fiche récapitulative des Pdej, facturer les petits déjeuners sur Eole :

- des clients en départ pas encore partis
- des clients en recouche

ATTENTION : avant midi passer la commande pour le lendemain à la boulangerie BOUNIORD

- renseigner le nombre de clients hébergés ce soir à l'hôtel dans le fichier Excel qui calcule la viennoiserie et le pain nécessaire
- vérifier la location des salons du lendemain pour les pauses => renseigner le nombre de participants aux salons réservés dans le fichier Excel qui calcule la viennoiserie nécessaire
- rédiger un mail + joindre le fichier Excel et le faire vérifier par le professeur de réception avant de l'envoyer => imprimer et mettre dans le classeur

# **4) MISE EN PLACE DES ARRIVÉES**

➢ Désinfecter les clés des chambres de la boite clés clients et les ranger dans les casiers des clés

➢ Si cela n'a pas été fait par l'équipe du soir, classer les fiches de réservation des clients en arrivée dans la chemise "clients attendus", accrocher devant cette chemise la liste des arrivées imprimée (par ordre alphabétique) sur Eole ainsi que la liste des arrivées Booking (depuis l'extranet Booking) et la liste des arrivées sur Reservit Manager, les pointer

➢ Vérifier chaque réservation (correspondance entre résa manuscrite, résa Eole, mail…) => ATTENTION à la segmentation, à la facturation automatique, aux soirées étapes (vérifier sur Zephyr)

Septembre 2023 3/6 ➢ Vérifier avec Qualitelis que les demandes « pré séjour » des clients en arrivée du jour soient bien respectées

➢ Si client débiteur, s'assurer que le nom respecte bien l'usage de notre « code »

(ex : DUBOIS / SIEMENS \*\* ; c'est à dire Mr Dubois est pris en charge chambre et pdej par Siemens), vérifier la présence d'un fax/mail de prise en charge ainsi que le N° SIRET du débiteur

# **5) TRAVAUX DE CLOTURE**

**ATTENTION VERIFIER QUE LES ORDINATEURS SOIENT SUR LE BUREAU WINDOWS**

### **ATTENTION, LA RÉSERVATION EN LIGNE (ORDINATEUR COMPTOIR EN FACE DU SALON GOUNOT) DOIT ÊTRE DÉSACTIVÉE ET FERMÉE**

### **ATTENTION, AVERTIR LE PROF DE RESTAURANT QUE VOUS FAITES LA CLÔTURE ET VÉRIFIER QUE L'ORDINATEUR DE LA CAISSE RESTAURANT SOIT SUR LE BUREAU WINDOWS**

# ➢**Sur Eole, depuis l'onglet "Résultats", imprimer les éditions de contrôle suivantes :**

- « Détail des ventes hôtel » du jour (au jour j) avec comme options "par service de facturation" et "détaillées"
- « Détail des règlements » par mode de règlement avec comme option "détail des transferts débiteurs" et « détail des factures »
- « Suivi clients » avec toutes les options par défaut : clients présents + non présents + débiteurs .*Attention, 2 éditions différentes*
- « Récapitulatif de la main courante » => faire un aperçu écran et vérifier que l'écart = 0

# ➢**Effectuer les contrôles suivants pour le jour j :**

# **- Chiffre d'affaires chambres**

 $\bullet$  avec la (ou les) facturation(s) automatique(s) *~ Le total général et le nombre de chambres doivent être identiques.*

# **- Chiffre d'affaires petits déjeuners**

- $\bullet$  avec la feuille récapitulative PDJ => totaliser
- vérifier avec Eole
	- *~ Le total général et le nombre de petits déjeuners doivent être identiques.*

# **- Chiffre d'affaires restaurant**

- avec la feuille de "Transferts hôtel" donnée par le restaurant
- vérifier avec Eole
	- *~ Le total général doit être identique.*

# **- Chiffres d'affaires salons**

- avec la feuille de "Transferts salon"
- vérifier avec Eole
	- *~ Le total général doit être identique.*

# - **Les encaissements** :

- Ranger les factures selon l'ordre dans lequel elles apparaissent sur le « Détail des règlements » Eole
- Vérifier les totaux pour les chèques et cartes (imprimer 1 ticket de consultation sur le TPE et l'agrafer au « Détail des règlements » Eole)
- Vérifier le total des espèces : sortir les espèces du jour du tiroir-caisse et les mettre dans une pochette bleue Secur, puis compter la caisse**. IL NE DOIT RESTER QUE le fond de caisse soit 150 €**

# - **Le "Suivi clients" :**

Il faut que :

- les clients présents soient uniquement les clients en recouche avec un solde (positif ou négatif)
- $\bullet$  le total "clients non présents" de Eole = éventuel montant des arrhes

le total "débiteurs" de Eole = total débiteurs  $MC$  = ficher Excel débiteurs  $\Rightarrow$  à mettre à jour si besoin

### ➢**Lancer la sauvegarde :**

- insérer la clé USB correspondant au jour (pair/impair)
- ◆ cliquer sur l'icône « Eole sauve »
- cliquer sur démarrer

### ➢**Effectuer la clôture de journée :**

- Sur Eole, depuis l'onglet "Résultats", cliquer sur "Clôture de fin de journée", puis sur "Démarrer".
- Les éditions paramétrées vont s'imprimer dont la feuille de situation.
- Attendre la fin des impressions et répondre à nouveau "Démarrer".
- ◆ Terminer par "Fermer" => le changement de date s'est opéré

#### **ATTENTION** sur Eole **il reste à "faire partir" les clients** Depuis l'onglet « Arrivées/départs » Mettre les départs à l'écran Clic droit sur chaque ligne=> Faire partir

### ➢**Rédiger la feuille de situation manuscrite :**

- Remplir toujours la feuille de situation en commençant par les ventes du jour :
	- $\checkmark$  hébergement : d'après la Facturation automatique
	- ✓ pdej : d'après la feuille récapitulative PDJ
	- ✓ salons et divers : d'après la feuille des Transferts hôtel donnée par le restaurant et la feuille des Transferts salon
- Faire le total (pour le jour) et comparer avec les ventes du jour sur la clôture Eole
- Se munir de la feuille de situation de la veille.
- Faire les cumuls pour le mois (en quantité et en valeur).
- Faire toujours un contrôle HORIZONTAL et VERTICAL.
- Comparer les cumuls mensuels avec la clôture Eole
- ◆ Calculer le taux d'occupation, l'indice de fréquentation, le prix moyen etc….

# ➢ **Remplir le chiffre d'affaires du jour sur le tableur Excel**

### ➢**Amener la caisse à l'intendance :**

- le « Détail des règlements » Eole par mode de règlements
- 1 exemplaire de chaque facture client (pas le relevé) dans l'ordre dans lequel elles apparaissent sur le Détail des règlements Eole avec chèque tromboné, ticket CB agrafé
- $\bullet$  si espèces  $\Rightarrow$  dans enveloppe bleue Secur
- $\bullet$  en cas d'offert  $\Rightarrow$  agrafer la justification d'offert à la facture concernée

### ➢**Classer les documents :**

Ranger les différents documents dans les classeurs :

- classeur "RAZ" (clôture de fin de journée)
- classeur "Factures"
- classeur "Petits Déjeuners"
- classeur "Transferts Restaurant"
- classeur "Transferts Salon"
- classeur "Feuille de caisse"
- classeur "Feuille de situation"
- classeur (par ordre alphabétique) pour les factures soldées en Débiteurs (photocopie de la lettre d'accompagnement + photocopie de la facture signée ou relevé + fiche de réservation + éventuel courrier ou fax ou mail de prise en charge)
- chemise « Fiche étranger » dans bannette armoire réception
- plusieurs classeurs par ordre alphabétique pour les fiches de réservation des clients partis

### **6) FAIRE LE POINT SUR LE NETTOYAGE DES CHAMBRES => enlever micas rouges sur le rack**

- ➢ au départ des classes
	- récupérer feuille de travail ET archiver dans classeur « Feuilles de travail femme de chambre »
	- récupérer le gastro de mugs sales et les laver, les stocker dans placard « plateaux courtoisie »
- ➢ au départ d'ONET :
	- récupérer feuille de travail ET archiver dans classeur ONET
	- remplir le contrôle de facturation ONET (fichier Excell) et enregistrer
	- récupérer le gastro de mugs sales et les laver, les stocker dans placard « plateaux courtoisie »
- ➢ faire descendre le linge sale à la lingerie du sous-sol et le sac poubelle de ONET au local poubelle + faire remonter le linge propre à l'office du 1<sup>er</sup> (en fonction du temps disponible ranger ou pas le linge dans les armoires)
- ➢ Réception/sanitaires communs/hall => désinfecter les claviers des ordinateurs et du TPE, les surfaces de travail, la tablette du comptoir, les combinés téléphoniques, les poignées de porte, les interrupteurs, les boutons de commande ascenseur (y compris à l'intérieur de la cabine), les rampes d'escalier, les digicodes, les boutons de commande du photocopieur, le rack et ses micas, les plateaux des tables basses en verre, la robinetterie etc…